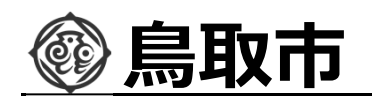

### 指名競争入札の操作 (入札状況一覧の表示) フロー⑥

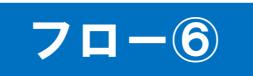

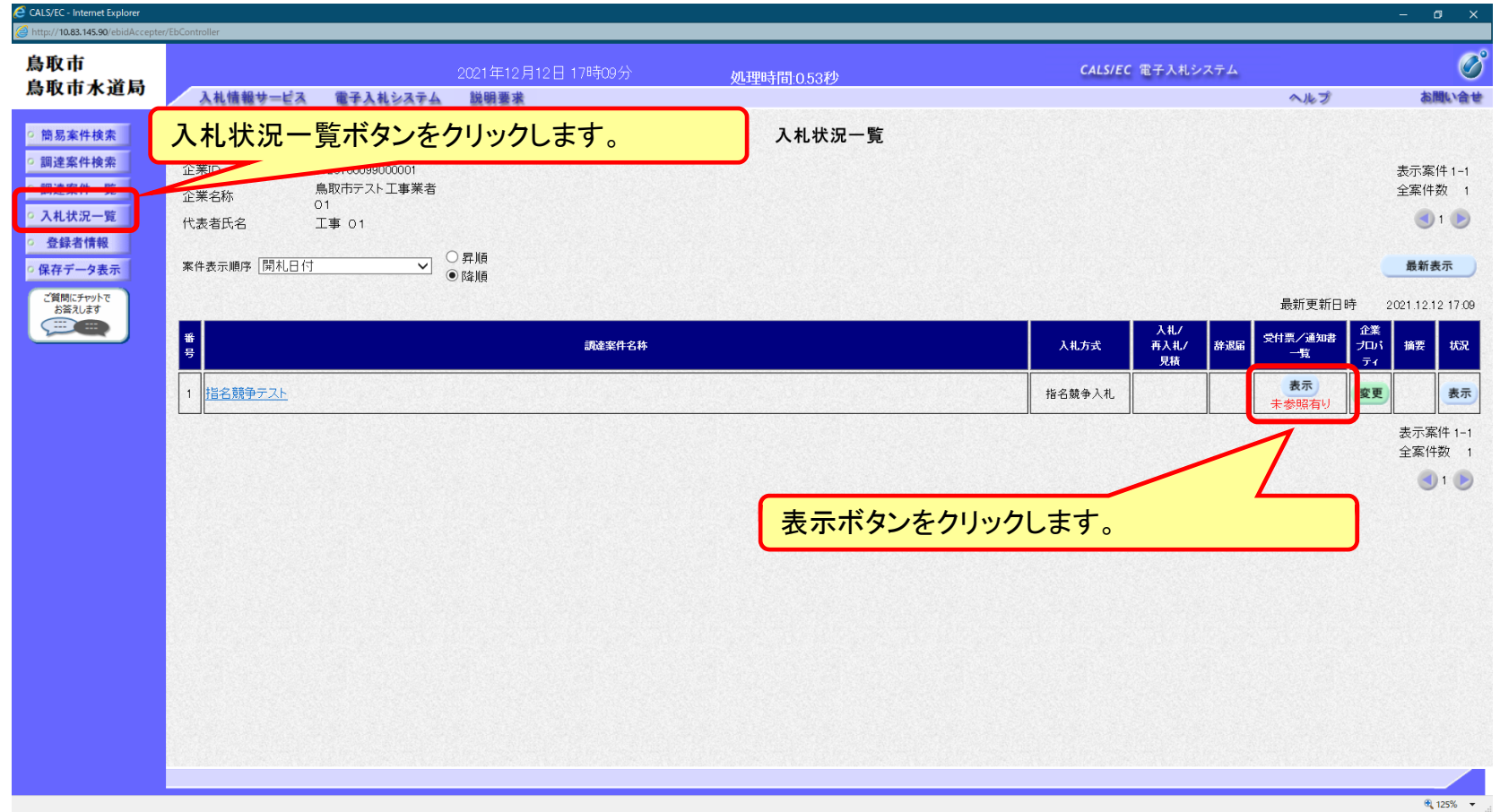

**発注者が発⾏する通知書を⼊札状況⼀覧画⾯から確認します。**

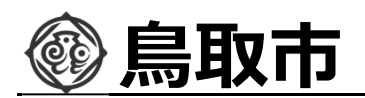

### 指名競争入札の操作 (入札状況通知書一覧の表示) フロー⑥

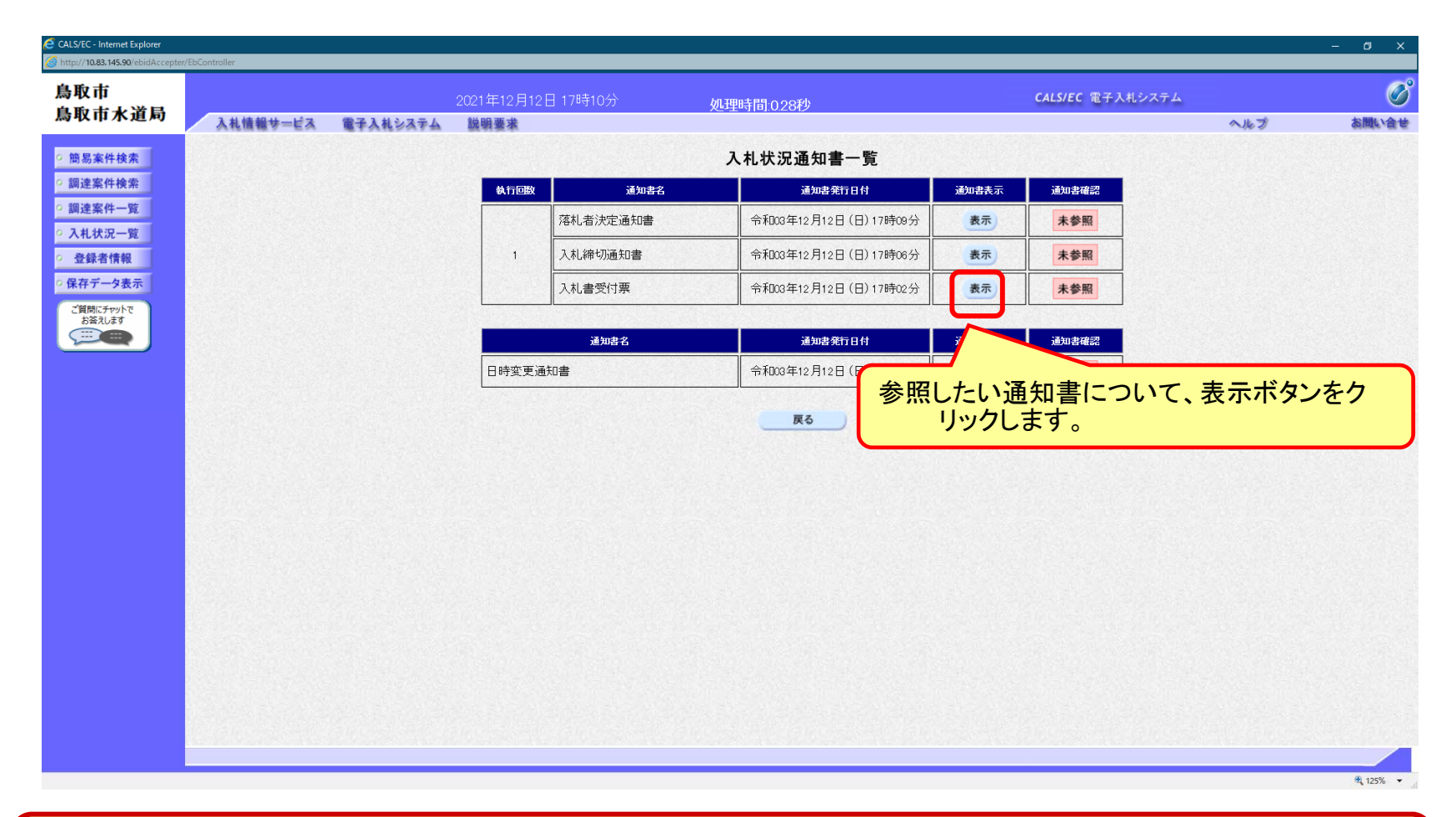

**発注者が発⾏した通知書の種類に応じて、この⼀覧画⾯に欄が増えます。**

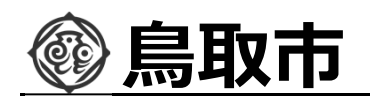

### 指名競争入札の操作 旨名競争人礼の探作<br>(入札書受付票の表示) フロート フロート マングランド マンストランド マンストランド マンストランド マンストランド マンストランド マンストランド

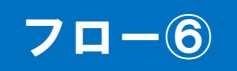

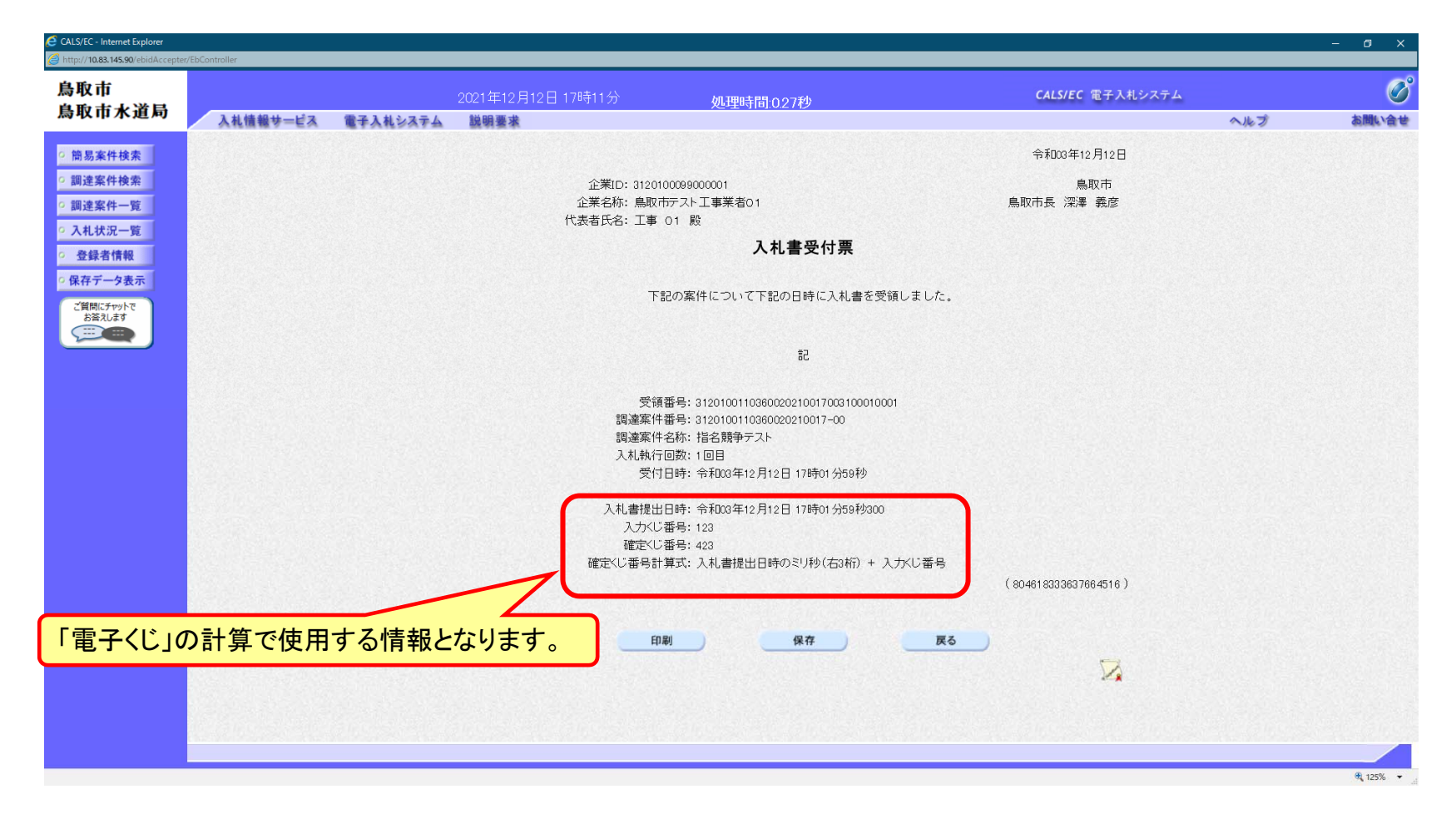

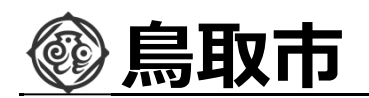

### 指名競争入札の操作 旨名競争人礼の探作<br>(入札締切通知書の表示) *コーン*のような マーク マーク

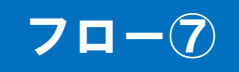

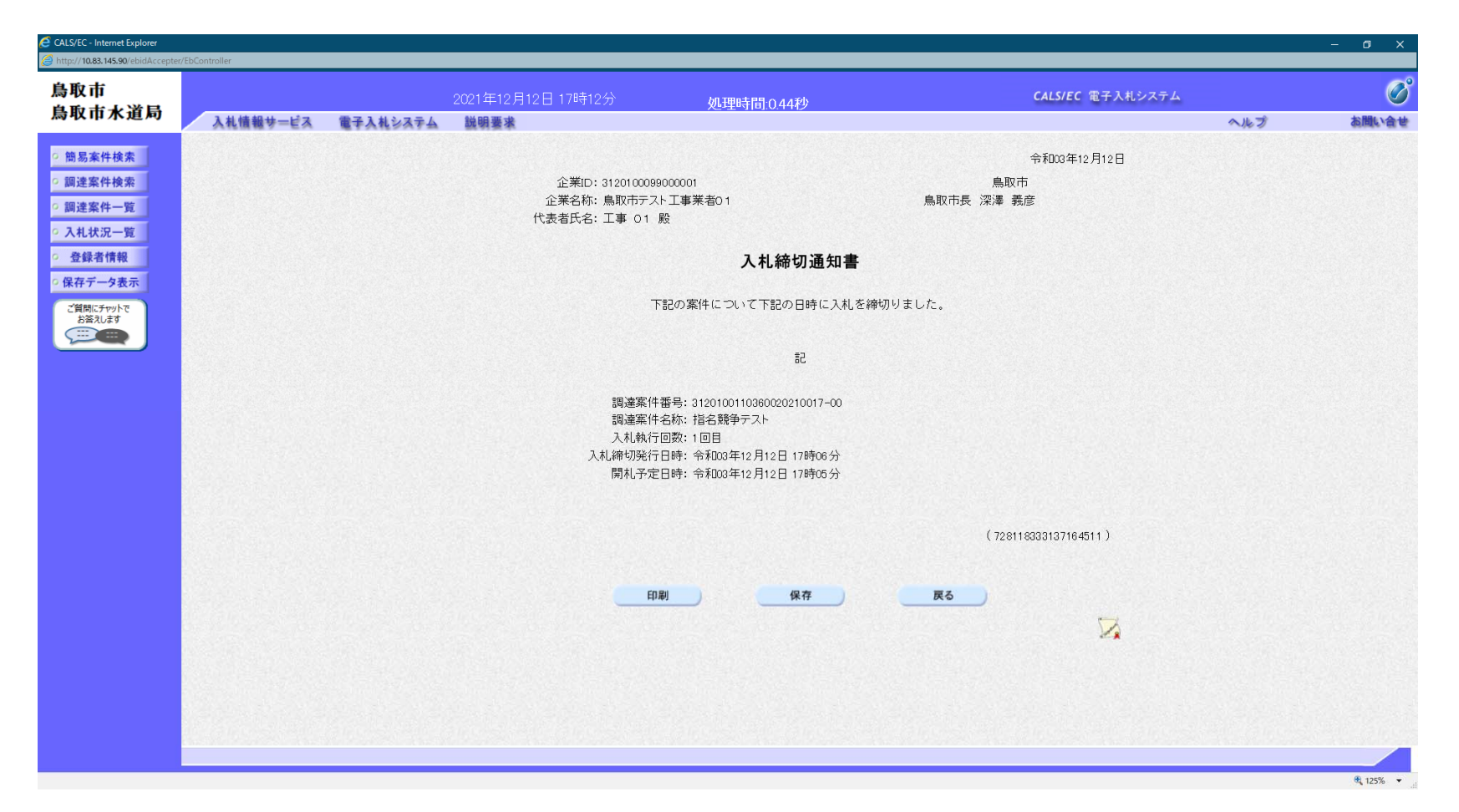

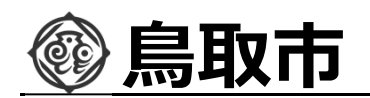

### 指名競争入札の操作 旨名競争人礼の探作<br>(落札者決定通知書の表示) フロー®

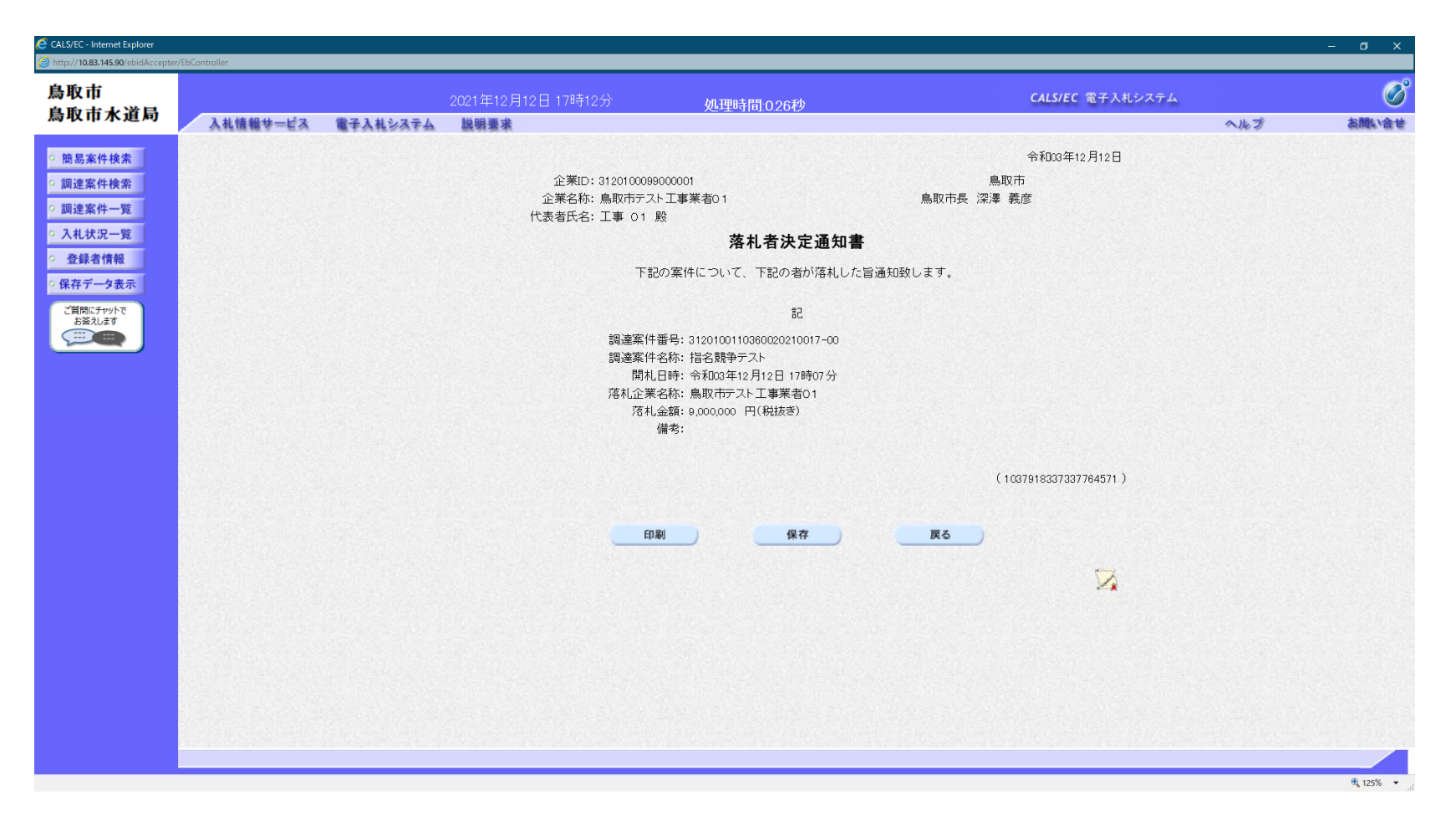

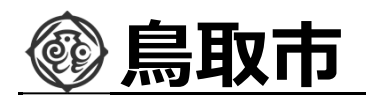

## 入札結果の検索 (入札情報システム) フローの

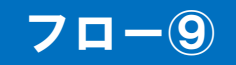

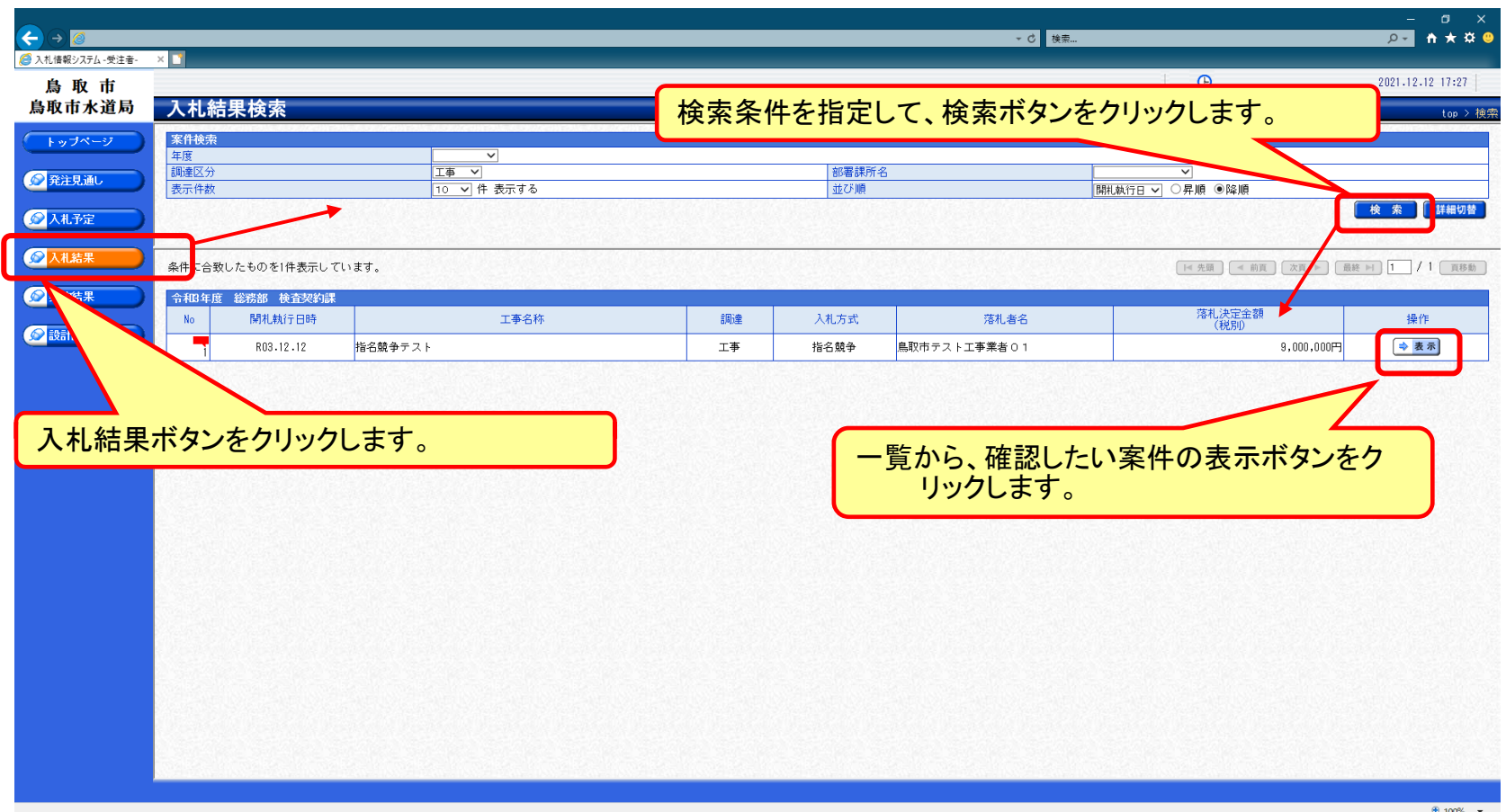

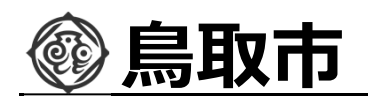

## 入札結果の表示 (入札情報システム) フローの

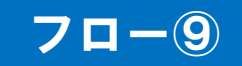

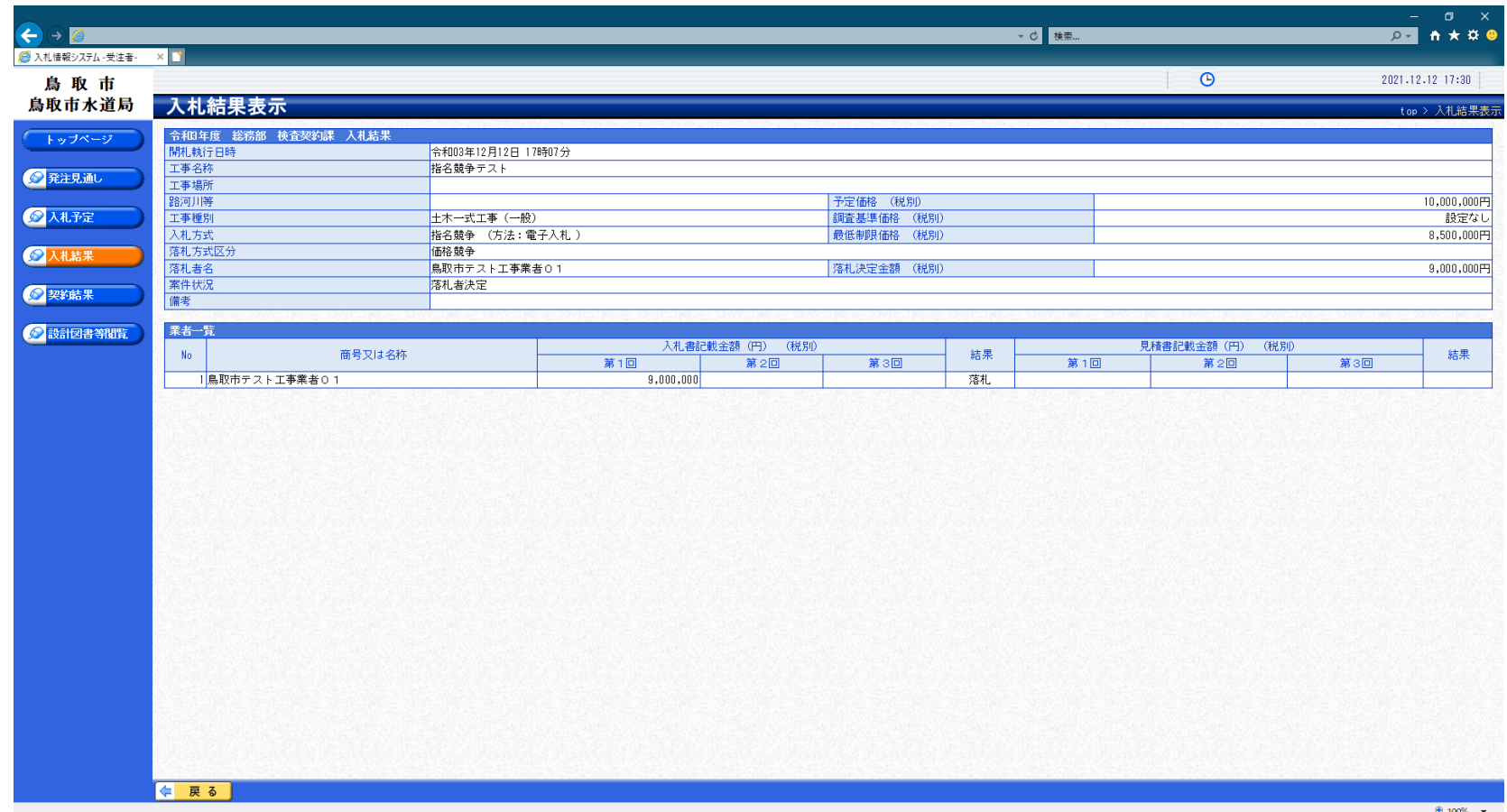

**⼊札結果の詳細が確認できます。**

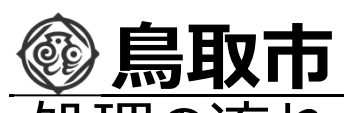

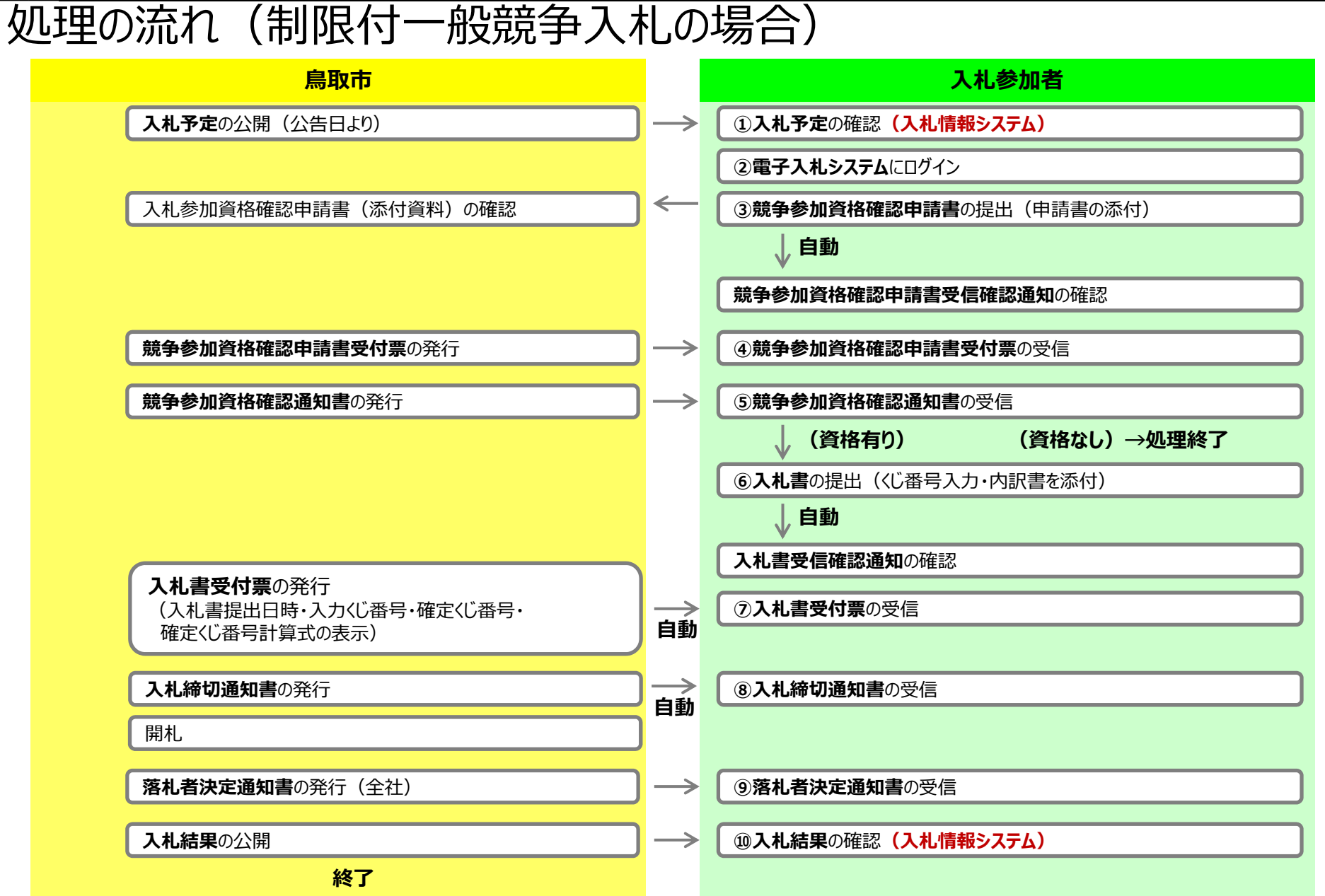

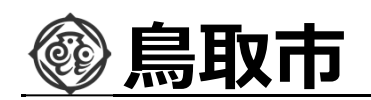

### 制限付一般競争入札の操作 <sub>可</sub>限付一般競争人礼の探作<br>(調達案件の表示) *コーン*

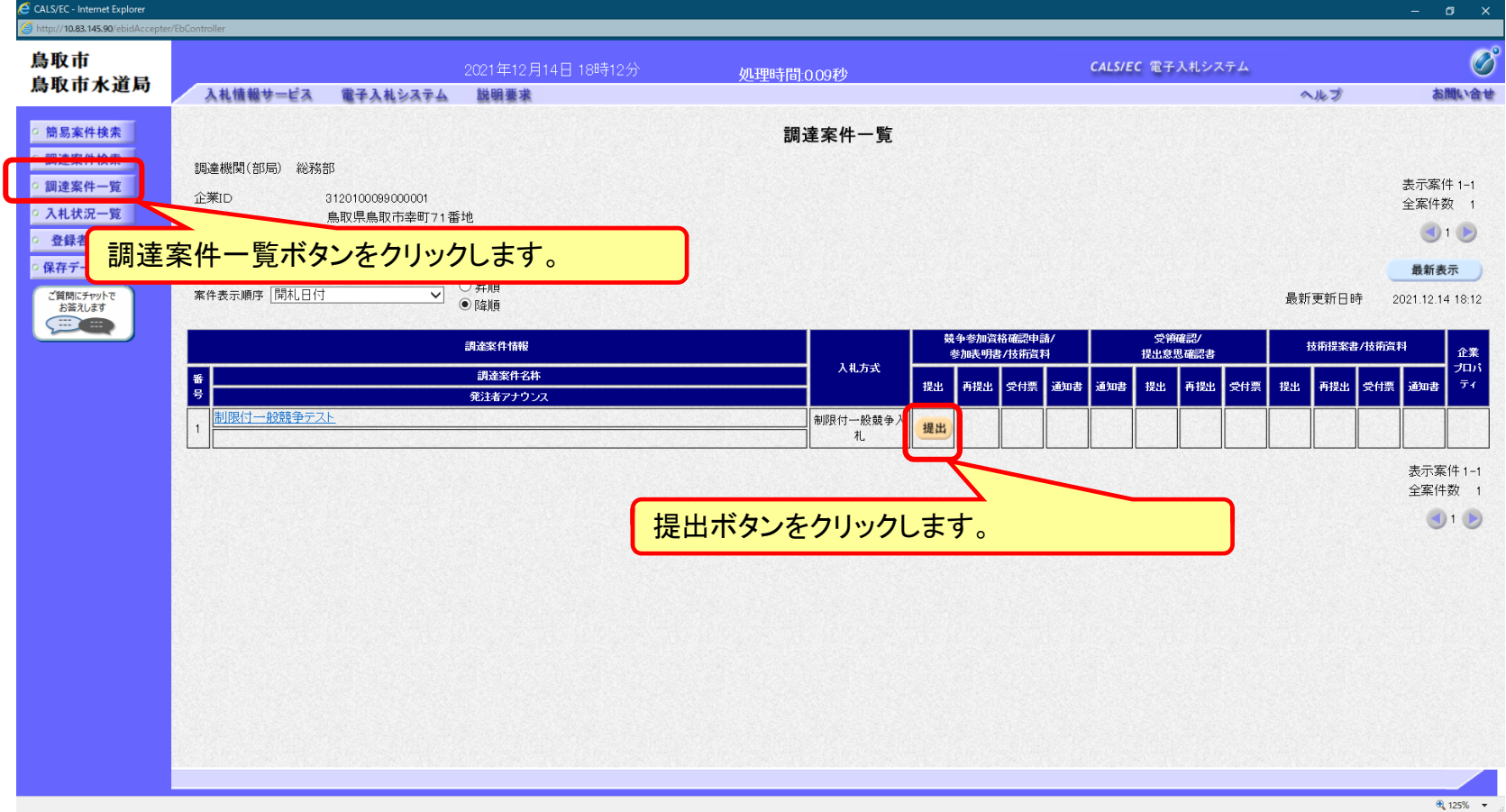

#### **⼊札参加者は⼊札参加資格確認申請書を提出します。**

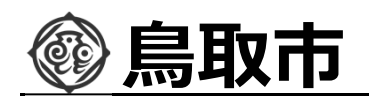

### 制限付一般競争入札の操作 <sub>引</sub>限付一般競争人札の操作<br>(申請書内容の登録 1/2) フーク フロー③

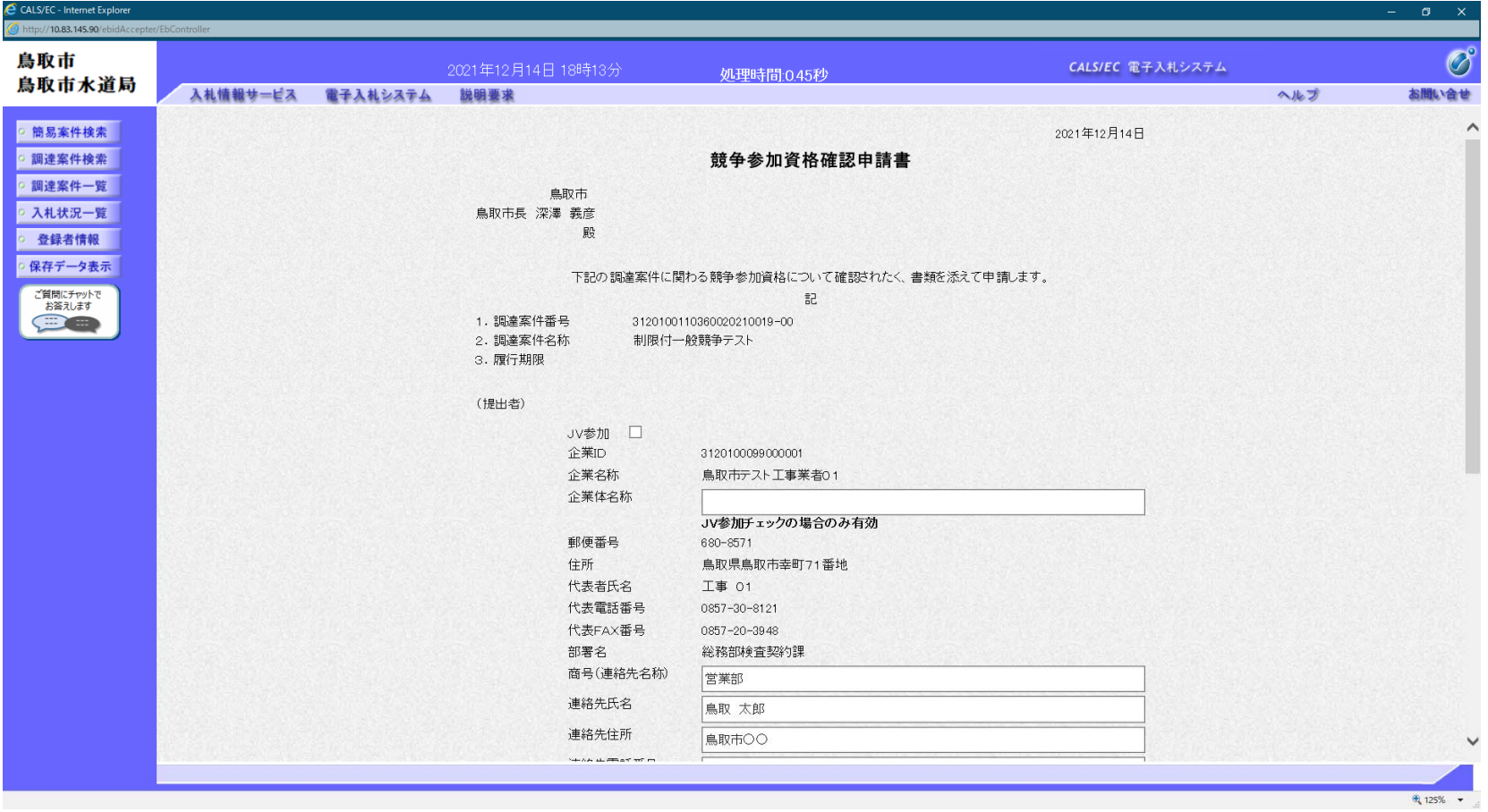

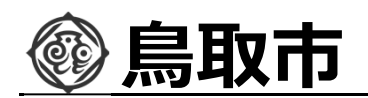

### 制限付一般競争入札の操作 (申請書内容の登録 2/2) フロー③

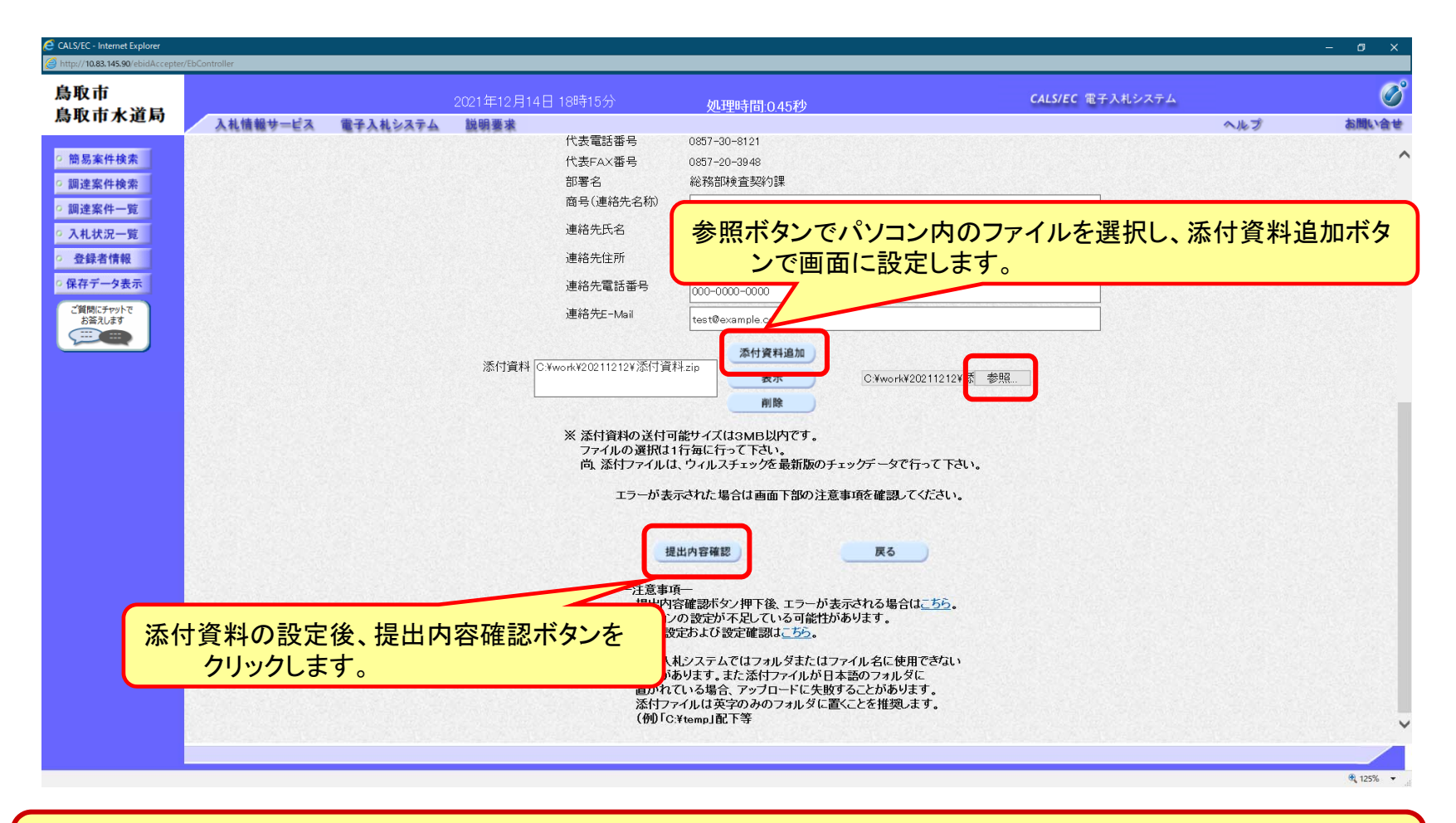

**添付する資料の種類は発注者からの指定に従ってください。**

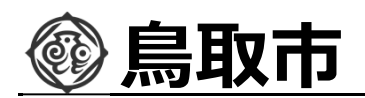

### 制限付一般競争入札の操作 <sub>引</sub>限付一般競争人札の操作<br>(申請書内容の確認 1/2) フロー③

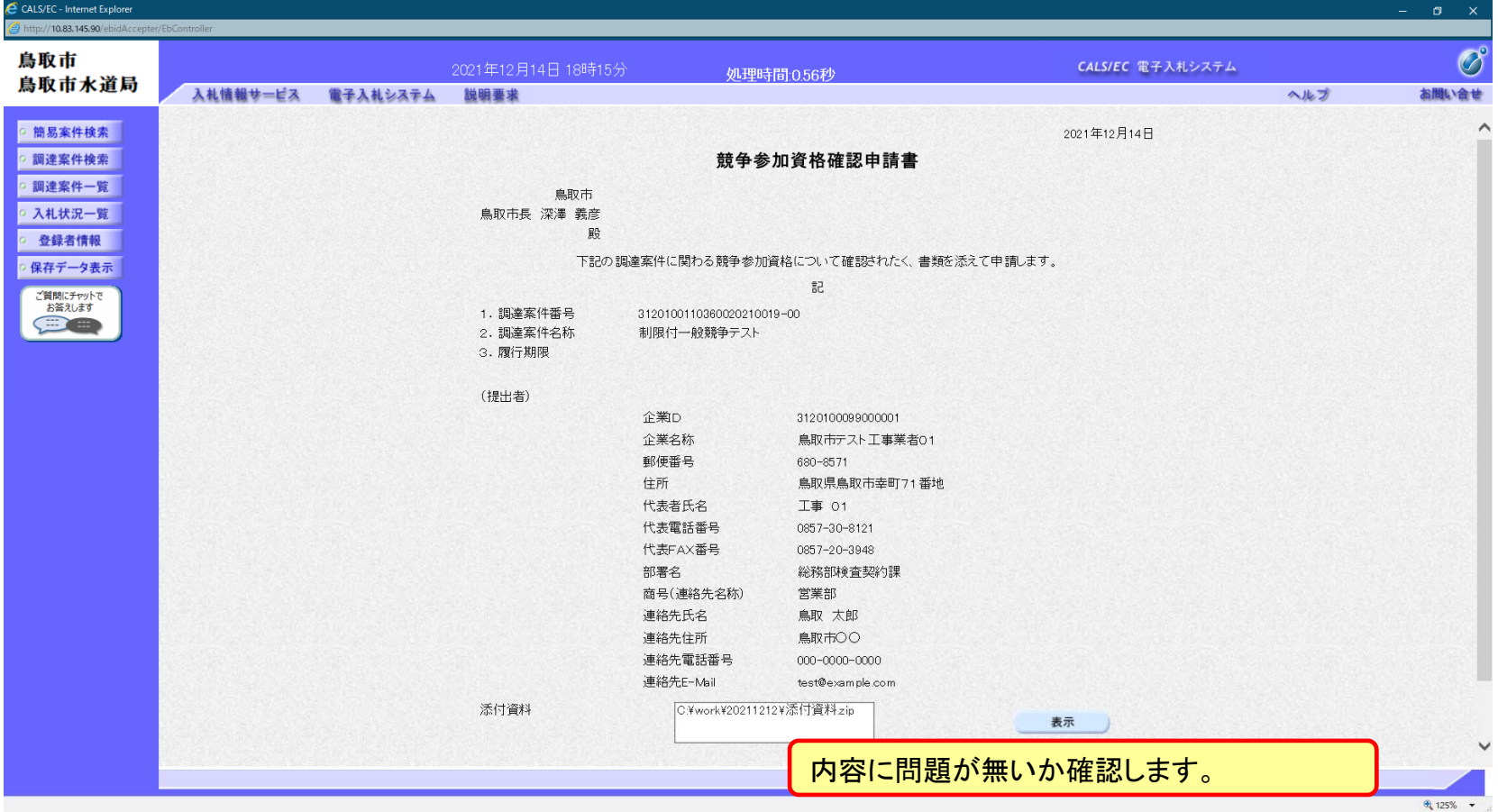

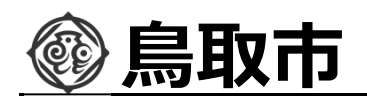

### 制限付一般競争入札の操作 <sub>引</sub>限付一般競争人札の操作<br>(申請書内容の確認 2/2) フロー③

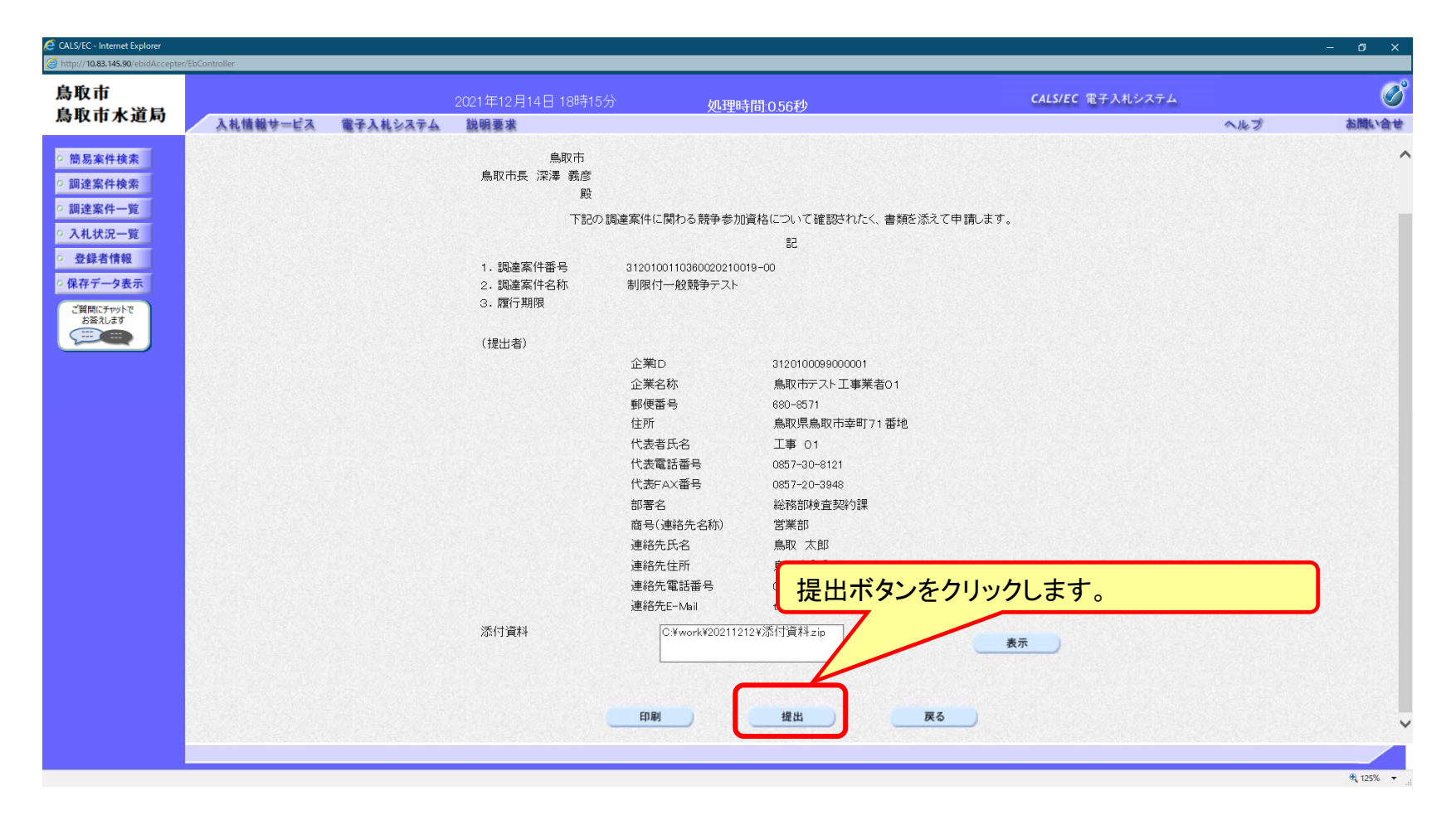

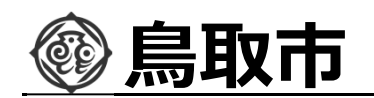

制限付一般競争入札の操作 『JPIX19 一版競争人化の探作<br>(競争参加資格確認申請書受信確認通知の受信) マンディング・ラブロー③

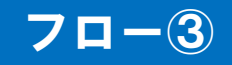

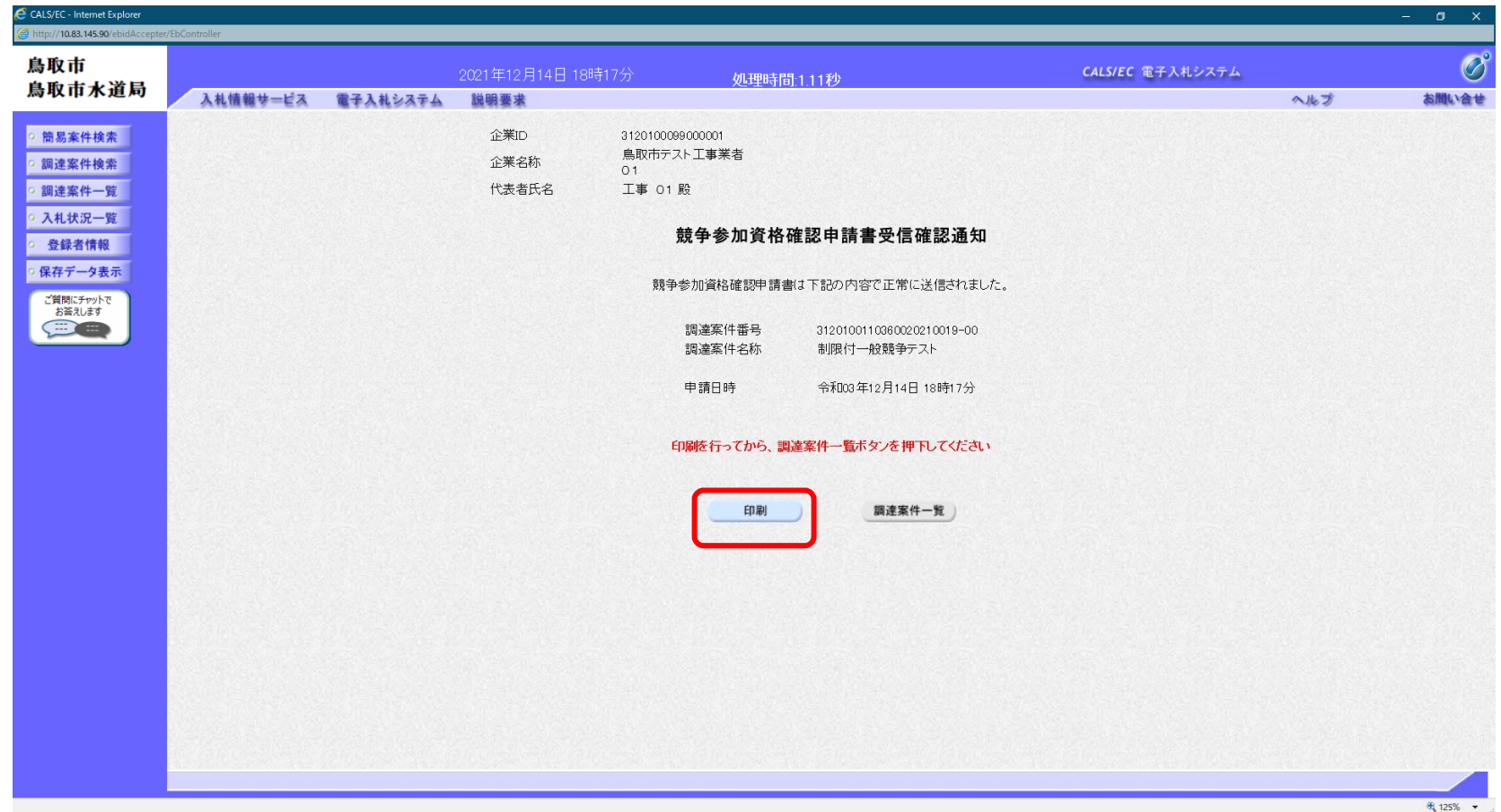

**この通知は申請書の提出後、自動的に表示されます。**

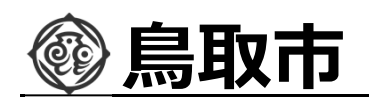

### 制限付一般競争入札の操作 <sub>可</sub>限付一般競争人札の操作<br>(調達案件の表示) *コート*

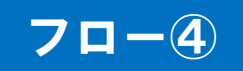

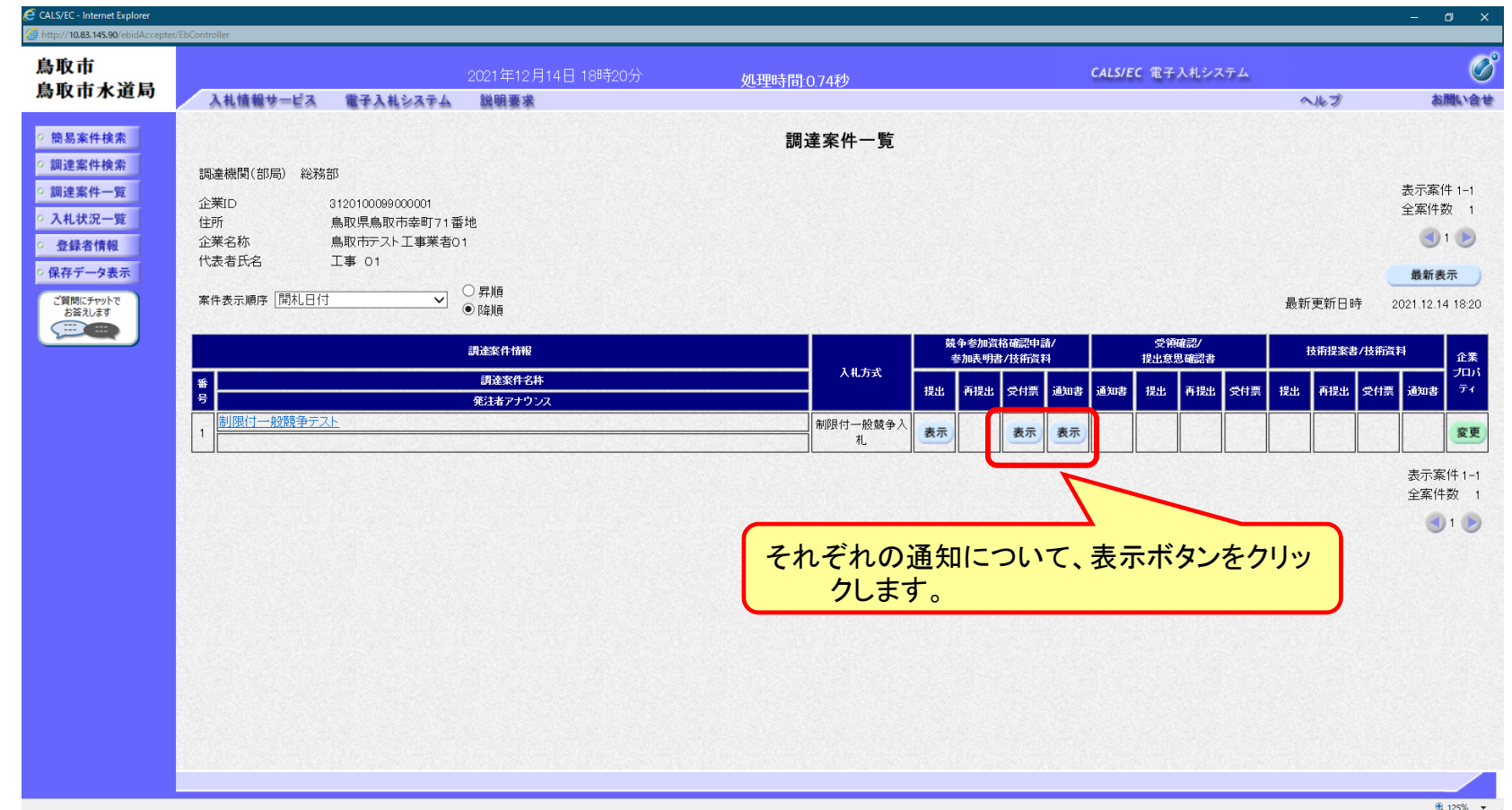

**申請書の提出以降、発注者より申請書の受付票と、資格確認通知書が発⾏されます。**

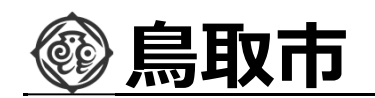

制限付一般競争入札の操作 <sub>別</sub>限付一般競争人札の操作<br>(競争参加資格確認申請書受付票の表示) フローチ

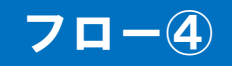

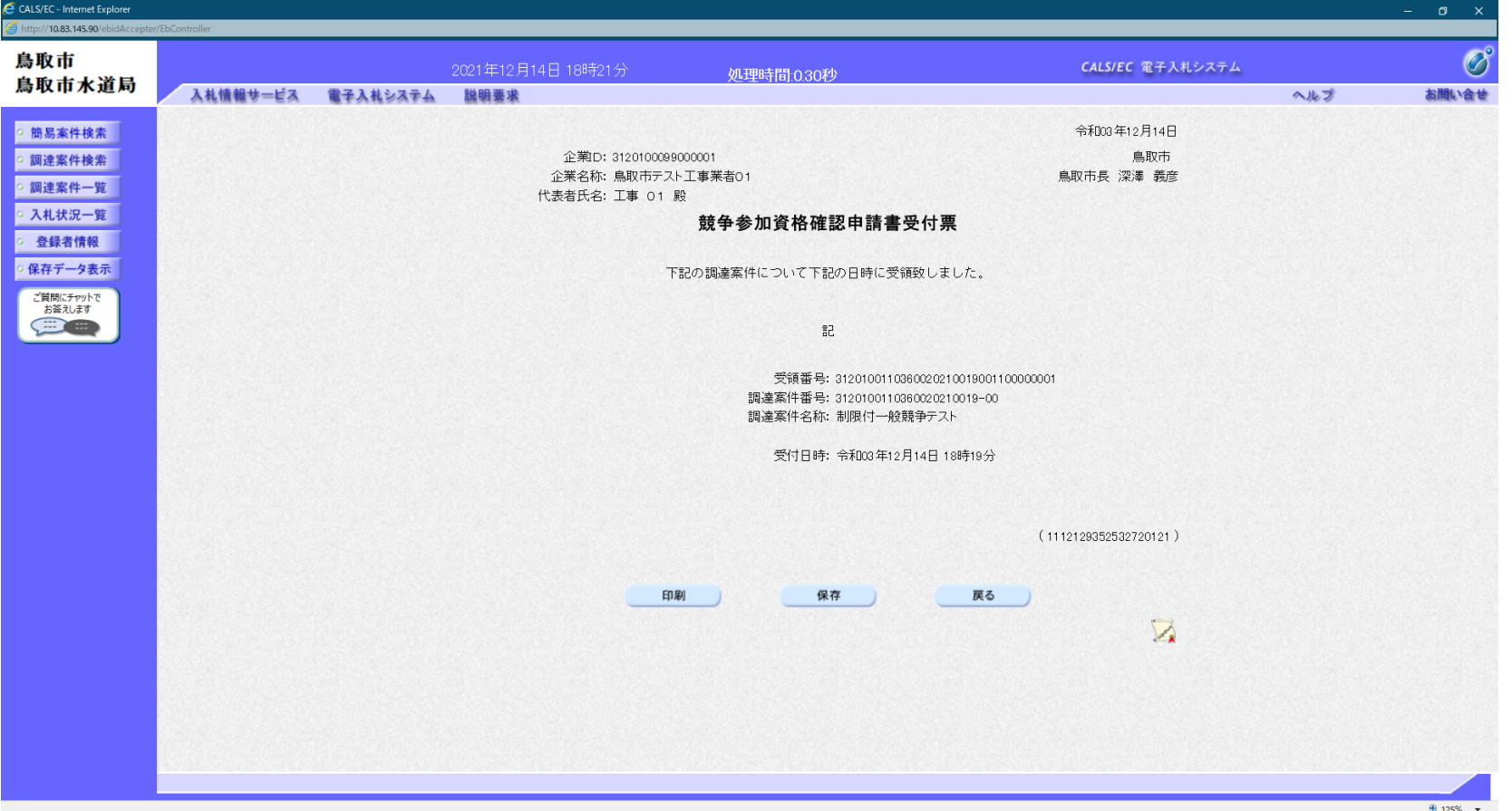

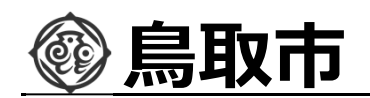

#### 制限付一般競争入札の操作 『JJRT一般兢争人礼の操作<br>(競争参加資格確認通知書の表示) マンクリック マローの マローの

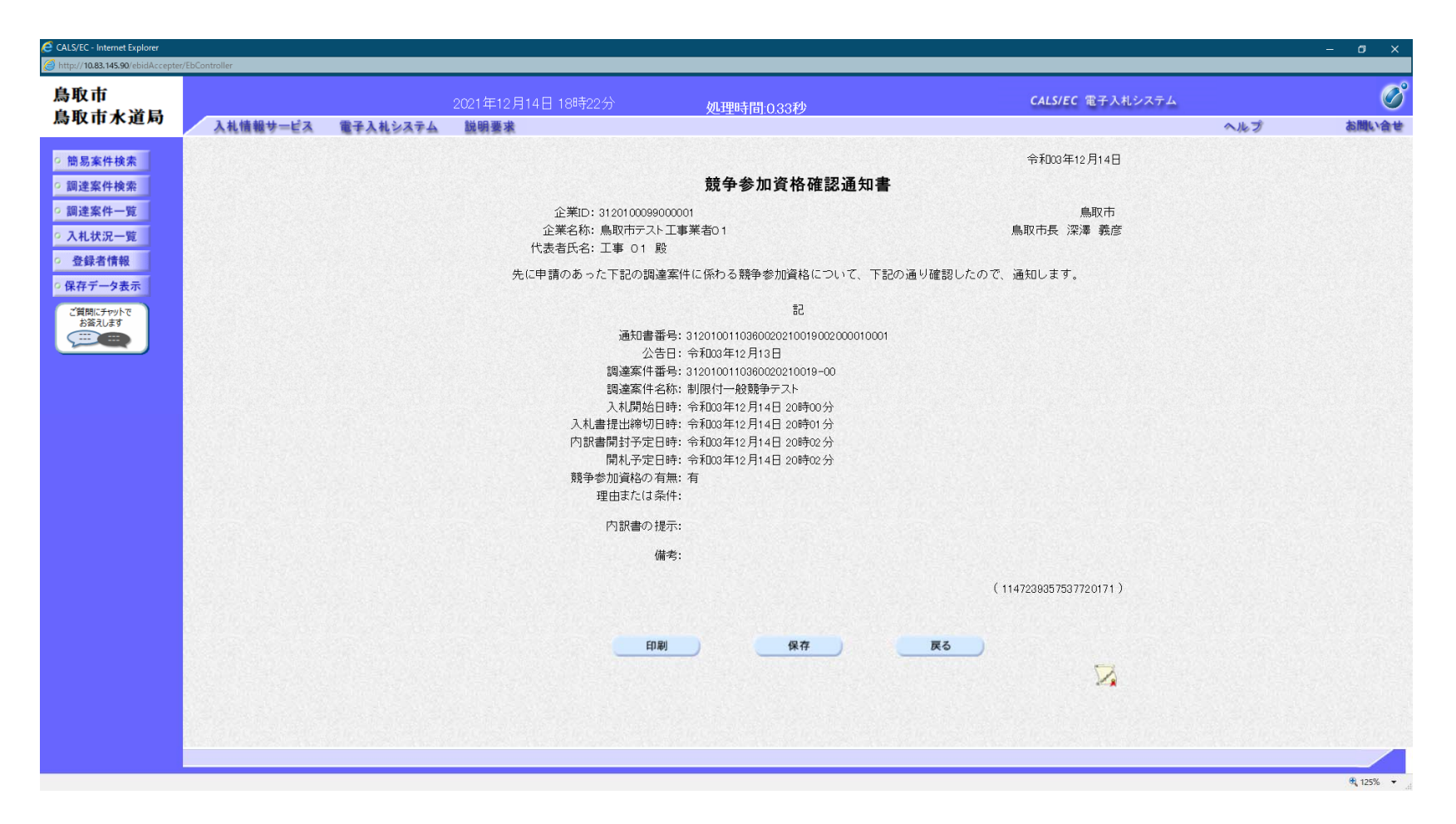

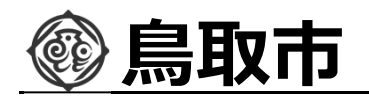

# 電子くじについて

**同価の⼊札をした者が2⼈以上あるときは、電子くじにより落札(候補)者を決定し ます。また、事後審査型制限付き⼀般競争の場合は、審査順位を決定します。**

- **① ⼊札参加者は、⼊札時に「くじ番号(3桁)」を⼊⼒します。 ② くじ番号と⼊札書提出日時の秒(ミリ秒単位の下3桁を使用)の和を「確定番 号」とします。「確定番号」が4桁になる場合は、下3桁を使用します。**
- **③ 電子くじ対象者を⼊札書提出時間順に、「⼊札順位」を0から振ります。**

**【数式】電子くじ対象者の「確定番号」の和÷ 対象者数**

上記の数式で得られた余りと、入札順位の数値が一致した入札者が落札(候補) **者となります。**

**審査順位は、残りの同価の⼊札をした者(順位1位を除き)で上記⽅法により落札 候補者2位を決定します。それを繰り返し審査順位が決定します。**

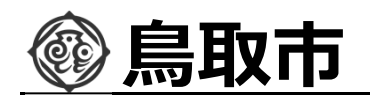

電子くじの計算例

**※電子くじ対象者が3社の場合の計算例**

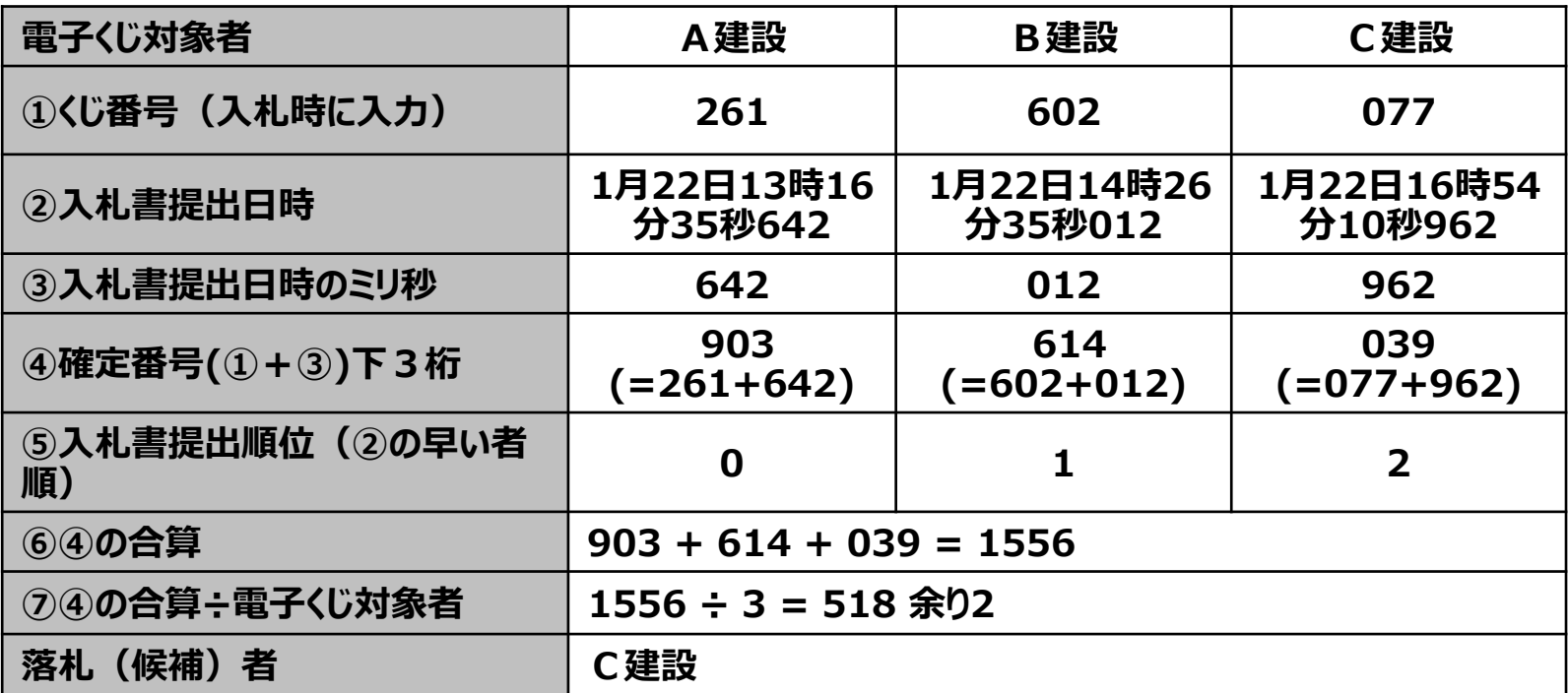

**※2番目の業者は落札(候補)者を除いたA建設[0]とB建設[1]の④合算[1517]から、電子くじ 対象者数[2] を割った余り[1]でB建設[1]となります。3番目はA建設となります。**

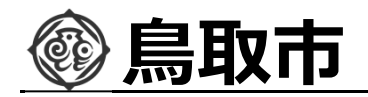

# その他

# ■ システムの利用時間 午前8時〜午後8時(電子入札システム) 午前6時〜午後11時(入札情報システム)

※十日、祝日および年末年始 (12⽉29⽇〜1⽉3⽇)を除きます。

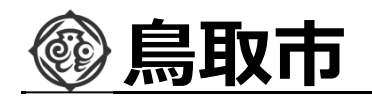

# その他

## ■ I Cカードの有効期限

**電子⼊札に参加する際は、使用するICカードの有効期限が案件の開札予定日まで有効** であることを確認のうえ、電子入札システムで参加申請書や入札書の提出を行ってください。 **仮に開札予定日時前に有効期限が切れるICカードで⼊札書等を提出した場合、ICカ ードの電子証明書が有効と確認できないため、⼊札が無効となる可能性があります。有効期 限が近づきましたら早めにカードの更新をお願いします。**

※参考:ICカードの有効期限については電子入札システムにログイン直後、

**画⾯右上の表示で確認することができます。**

**(残り60日を切るとさらに強調表示されます)**

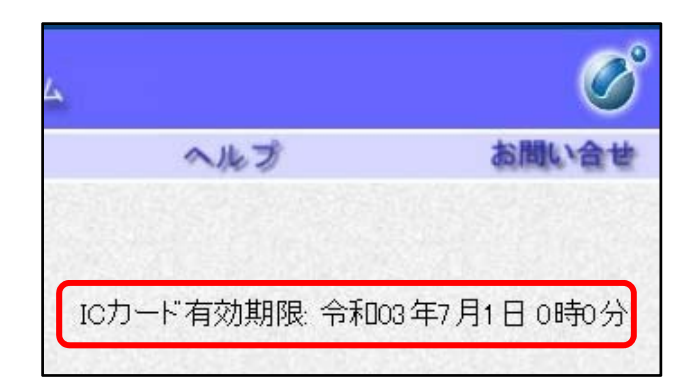

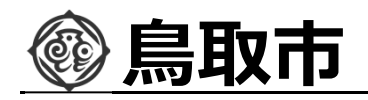

# システムの操作方法が分からないときは? 入札参加者ポータルサイトへ

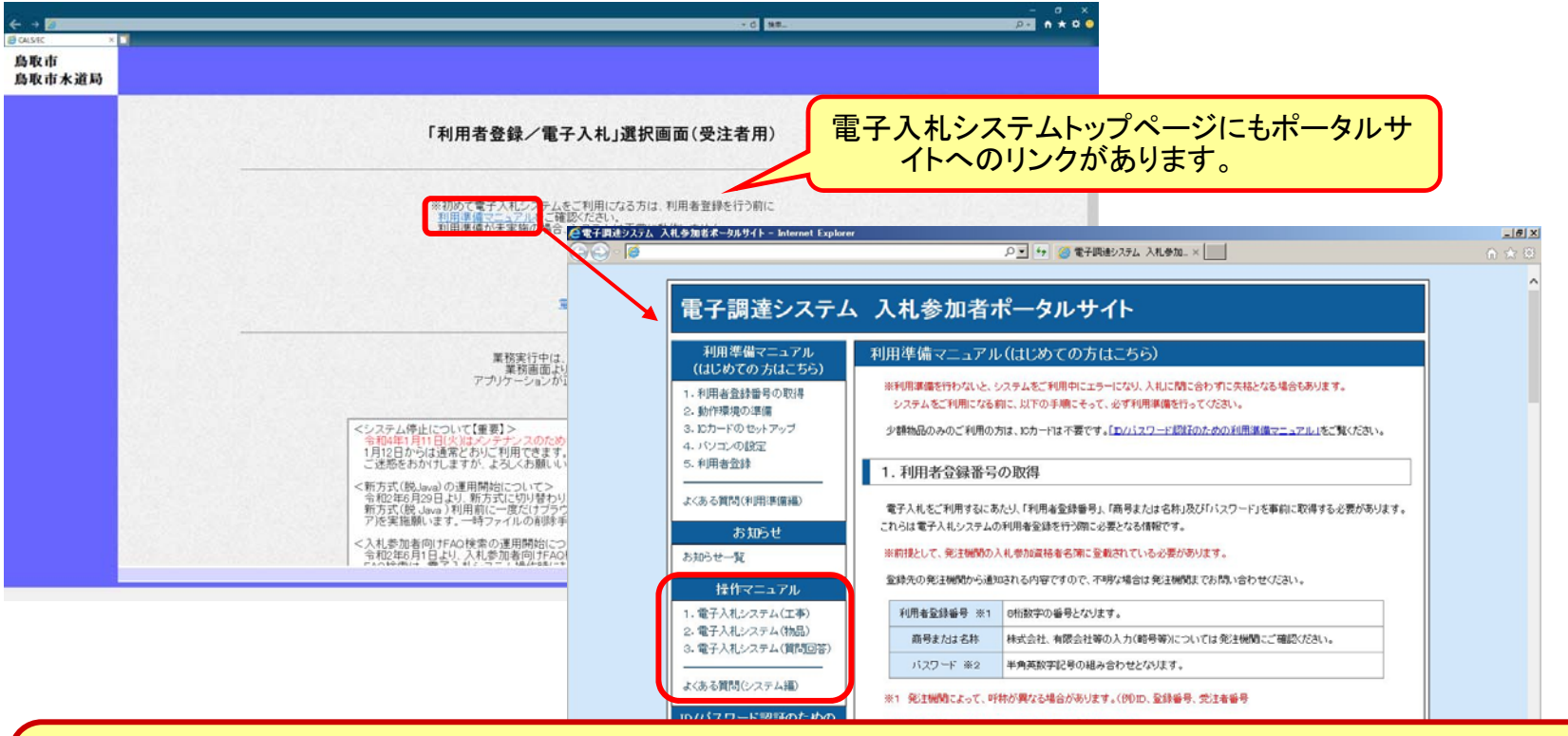

入札参加者ポータルサイトでは、システム操作マニュアルやよくある質問への回答など、役立つ情 **報を掲載しています。**

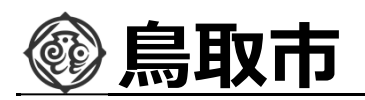

## マニュアル等を参照してもなお分からないことがあるときは、 ポータルサイトの「お困りのときは」を参照してください。

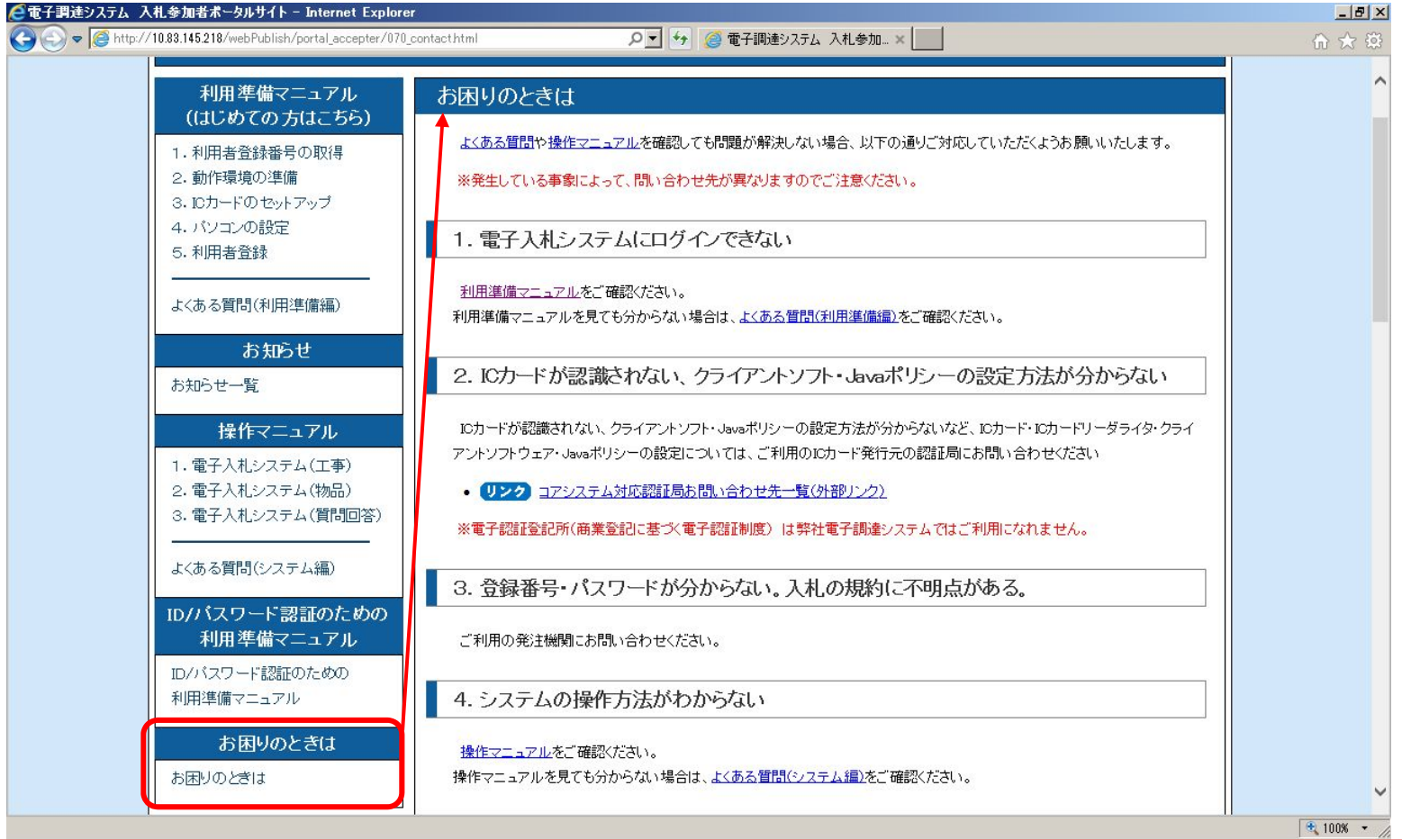

「お困りのときは」ページには、各種問題への解決策や、ヘルプデスク等の問い合わせ先を掲載し **ております。**